# Personalizzazione di E1 R2 con il comando cascustom  $\overline{a}$

## Sommario

Introduzione **Prerequisiti Requisiti** Componenti usati Personalizzazione E1 R2 Informazioni correlate

## Introduzione

In questo documento viene descritto come usare il comando cas-custom nel controller E1 per personalizzare le varianti di paese di E1 R2 e i parametri CAS (Channel Associated Signaling). Questo documento deve essere utilizzato in combinazione con la [teoria dei segnali E1 R2](http://www.cisco.com/en/US/tech/tk652/tk653/technologies_tech_note09186a00800943c2.shtml) e con i documenti di [configurazione e risoluzione dei problemi di E1 R2.](http://www.cisco.com/en/US/tech/tk652/tk653/technologies_configuration_example09186a00800ad389.shtml)

## **Prerequisiti**

#### Requisiti

Nessun requisito specifico previsto per questo documento.

#### Componenti usati

Le informazioni fornite in questo documento si basano sulle seguenti versioni software e hardware:

- Cisco 2911 router
- Software Cisco IOS<sup>®</sup> versione 15.4(3)M4

Le informazioni discusse in questo documento fanno riferimento a dispositivi usati in uno specifico ambiente di emulazione. Su tutti i dispositivi menzionati nel documento la configurazione è stata ripristinata ai valori predefiniti. Se la rete è operativa, valutare attentamente eventuali conseguenze derivanti dall'uso dei comandi.

Per ulteriori informazioni sulle convenzioni usate, consultare il documento [Cisco sulle convenzioni](http://www.cisco.com/en/US/tech/tk801/tk36/technologies_tech_note09186a0080121ac5.shtml) [nei suggerimenti tecnici](http://www.cisco.com/en/US/tech/tk801/tk36/technologies_tech_note09186a0080121ac5.shtml).

## Personalizzazione E1 R2

I sottocomandi del comando cas-custom vengono usati per adattare le varianti di paese e

personalizzare i parametri CAS.

In questa sequenza di comandi viene illustrato come visualizzare tutte le opzioni personalizzate del sottocomando cas:

E1R2Router(config)#controller E1 0/0/0 E1R2Router(config-controller)#ds0-group 1 timeslots 2 type r2-digital r2-compelled ani E1R2Router(config-controller)#cas-custom 1 E1R2Router(config-ctrl-cas)#? CAS custom commands: alert-wait-time Time to wait for alert indication for incoming R2 calls ani-digits Expected number of ANI digits ani-timeout Timeout for ANI digits answer-guard-time Wait Between Group-B Answer Signal And Line Answer answer-signal Answer signal to be used caller-digits Digits to be collected before requesting CallerID category Category signal cc-reanswer-to Collect Call Reanswer TO country Country Name debounce-time Debounce Timer default Set a command to its defaults disconnect-tone Provide tone to the calling party after sending group B register signal dnis-complete Send I-15 after DNIS digits for dial-out dnis-digits Expected number of DNIS digits double-answer Send Double Answer To Block Collect Calls dtmf DTMF Inter Digit Timer in MilliSeconds exit Exit from cas custom mode groupa-callerid-end Send Group-A Caller ID End invert-abcd invert the ABCD bits before tx and after rx ka KA Signal kd KD Signal metering R2 network is sending metering signal mfc-signal-level R2 MFC signal level nc-congestion Non Compelled Congestion signal (applicable to semi-compelled and compelled) no Negate a command or set its defaults proceed-to-send Suppress proceed-to-send signal for pulsed line signaling reanswer-time Reanswer Timer release-ack Send Release Acknowledgement to Clear Forward releaseguard-time Release Guard Timer request-category DNIS Digits to be collected before requesting category seizure-ack-time Seizure to Acknowledge timer signal-end-to-end Transfer R2 Category and Answer signals end-to-end timer configure timer trunk-group Configure interface to be in a

trunk group unused-abcd Unused ABCD bit values

Il comando ds0-group 1 timeslot 2 type r2-digital r2-driven ani deve essere usato inizialmente solo per creare il gruppo ds0. Il comando cas-custom con il numero di gruppo può essere utilizzato quando necessario per personalizzare il gruppo.

Cisco consiglia di configurare innanzitutto il parametro country name use-default per impostare tutti i parametri correlati in base al paese supportato. Utilizzare gli altri sottocomandi cas-custom per personalizzare ulteriormente la licenza in modo da adattarla a un determinato PBX (Private Branch Exchange) o switch.

Nota: La flessibilità necessaria per personalizzare i parametri CAS può aumentare il margine di errore degli utenti.

Ènecessario immettere la personalizzazione dopo aver selezionato il paese oppure dopo aver ripristinato i valori predefiniti dei parametri CAS. In questo esempio, l'ultima istruzione restituisce tutti i parametri CAS alle impostazioni predefinite per Brasile, annullando il comando caller-digits 4:

(config-controller)#**cas-custom 1** (config-ctrl-cas)#**country brazil use-default** (config-ctrl-cas)#**caller-digits 4** (config-ctrl-cas)#**country brazil use-default**

Dopo aver appreso come visualizzare i parametri del comando cas-custom, nella tabella vengono descritti in dettaglio tali parametri e i rispettivi utilizzi.

#### Parametro comando Descrizione

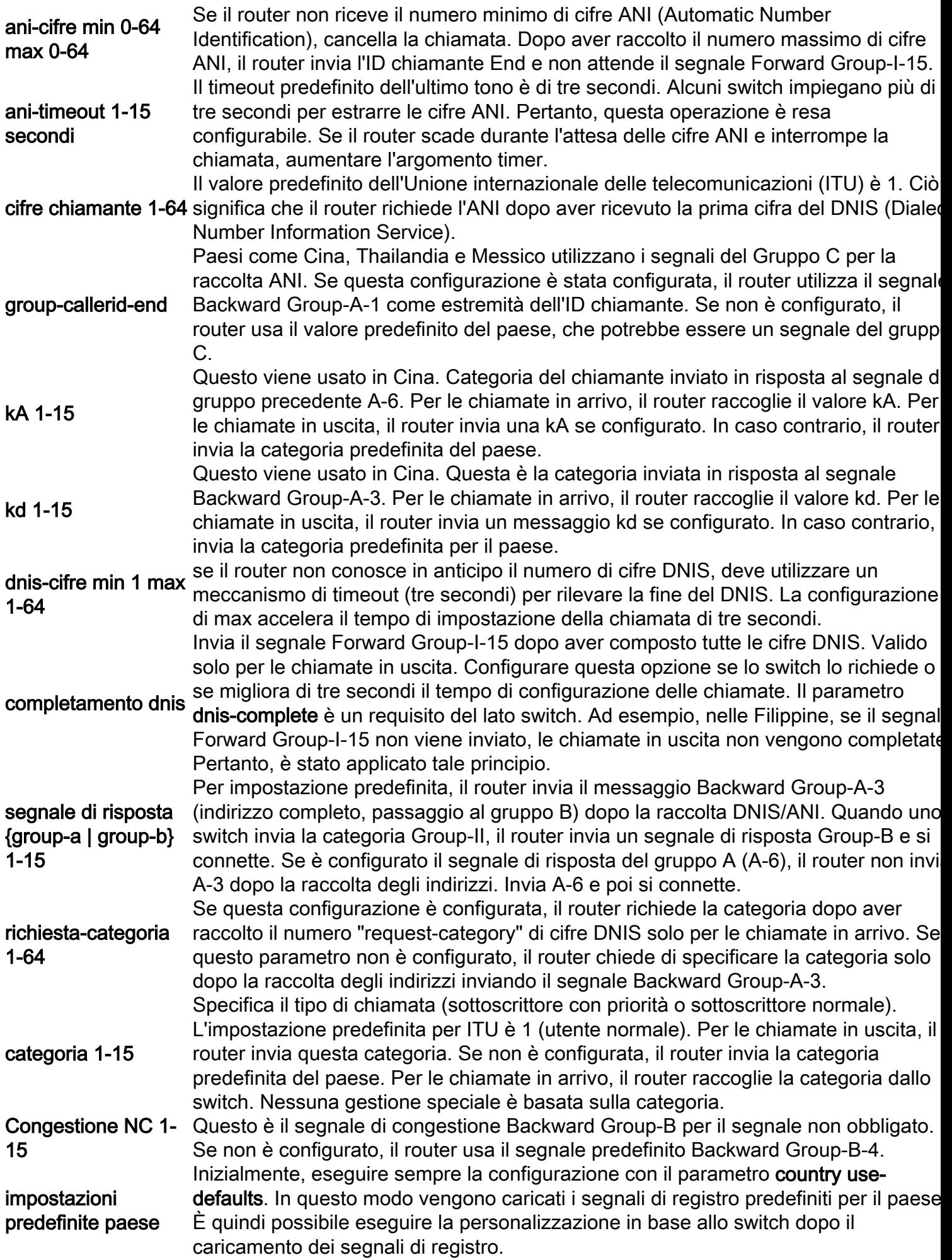

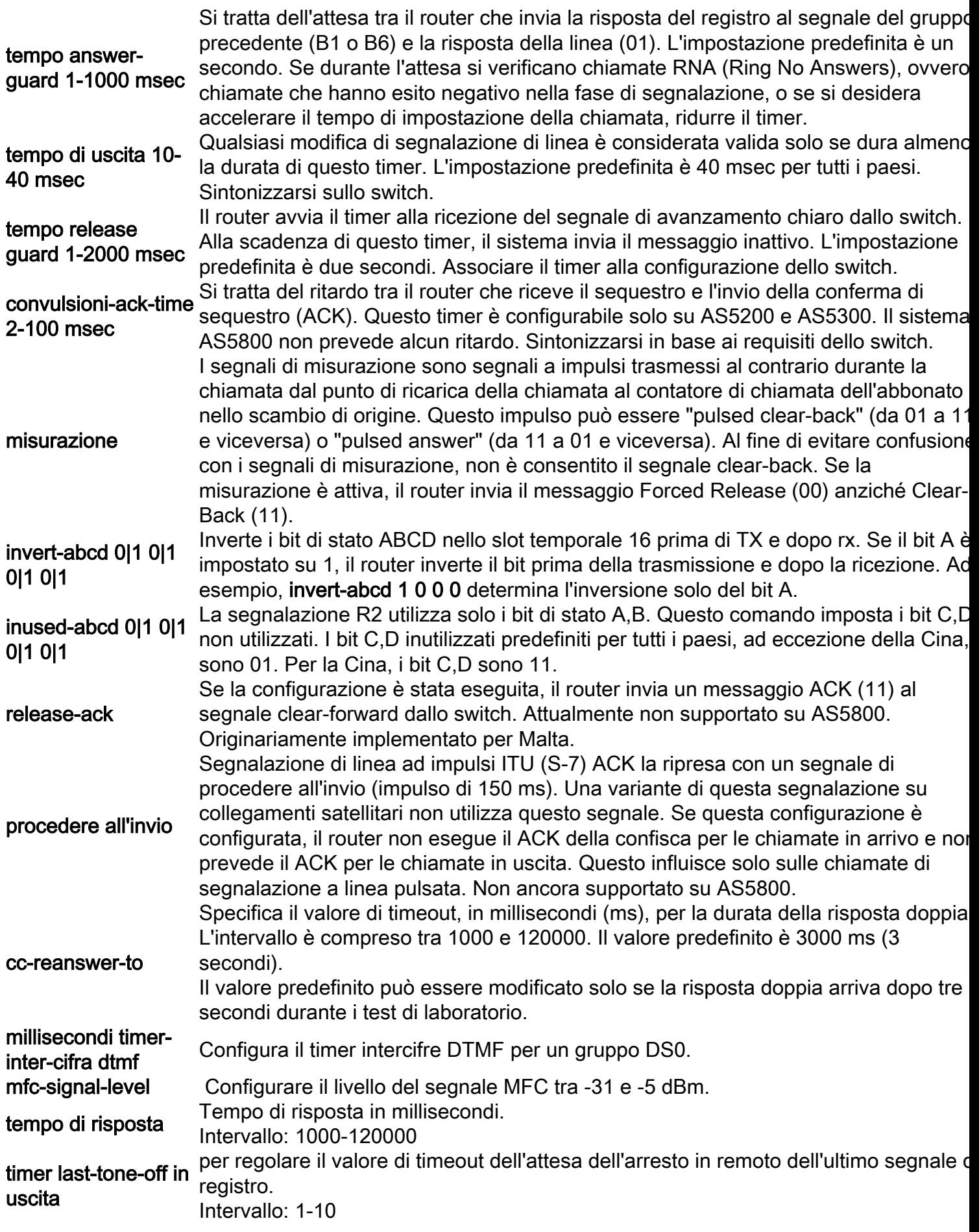

Nota: kA e kd stanno per categoria. La Cina ha segnali di gruppo K. Il parametro kA viene inviato per primo, in risposta al gruppo precedente A-6 (richiesta categoria parte chiamante). **kd** viene inviato in risposta al gruppo precedente A-3 (indirizzo completo). Questi due aspetti potrebbero essere diversi per la Cina. Per gli altri paesi, la stessa categoria viene inviata a entrambe le richieste.

Per ulteriori informazioni sulle opzioni relative al paese, fare riferimento alla [configurazione delle](http://www.cisco.com/en/US/tech/tk652/tk653/technologies_tech_note09186a008024903b.shtml) [opzioni relative al paese per la segnalazione E1 R2.](http://www.cisco.com/en/US/tech/tk652/tk653/technologies_tech_note09186a008024903b.shtml)

### Informazioni correlate

- [Teoria di segnalazione E1 R2](http://www.cisco.com/en/US/tech/tk652/tk653/technologies_tech_note09186a00800943c2.shtml?referring_site=bodynav)
- [Configurazione e risoluzione dei problemi di E1 R2](http://www.cisco.com/en/US/tech/tk652/tk653/technologies_configuration_example09186a00800ad389.shtml?referring_site=bodynav)
- [Segnalazione E1 R2 per i server di accesso Cisco AS5300 e Cisco AS5200](http://www.cisco.com/en/US/docs/ios/11_3/feature/guide/5300r2.html?referring_site=bodynav)
- [Segnalazione E1 R2 per i router Cisco serie 3620 e 3640](http://www.cisco.com/en/US/docs/ios/12_0t/12_0t1/feature/guide/3600_R2.html?referring_site=bodynav)
- [Tecnologie voce](http://www.cisco.com/en/US/tech/tk652/tsd_technology_support_category_home.html?referring_site=bodynav)
- [Prodotti per la voce e le comunicazioni unificate](http://www.cisco.com/en/US/products/sw/voicesw/tsd_products_support_category_home.html?referring_site=bodynav)
- [Risoluzione dei problemi di Cisco IP Telephony](http://www.amazon.com/exec/obidos/tg/detail/-/1587050757/002-2852372-2325602?referring_site=bodynav)
- [Supporto tecnico Cisco Systems](http://www.cisco.com/cisco/web/support/index.html?referring_site=bodynav)